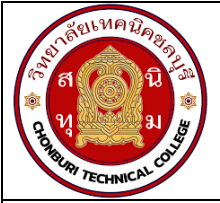

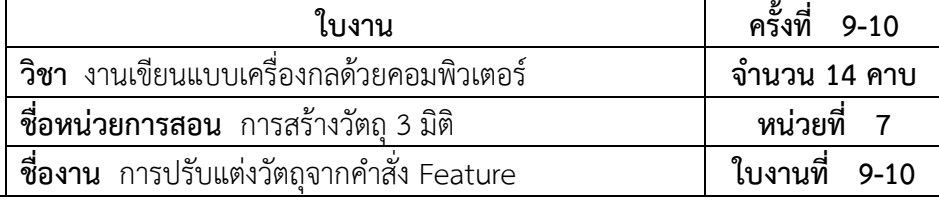

### **จุดประสงคเชิงพฤติกรรม**

- 1. แสดงการปรับแตงวัตถุได
	-
	- 1.2 ปรับแต่งวัตถุด้วยคำสั่ง Chamfer ได้<br>1.3 ปรับแต่งวัตถุด้วยคำสั่ง Rib ได้
	-
- 2. มีกิจนิสัยที่ดีในการเรียนและการปฏิบัติงาน

# **เครื่องมือ / อุปกรณที่ใช**

- 1. เครื่องคอมพิวเตอรแบบตั้งโตะ
- 2. โปรแกรม Solidworks

## **การปฏิบัติงาน**

### 1. ลบมุมของวัตถุดวยคำสั่ง Fillet

- 1.1 ปรับแต่งวัตถุด้วยคำสั่ง Fillet ได้ 1.4 ปรับแต่งวัตถุด้วยคำสั่ง Shell ได้<br>1.2 ปรับแต่งวัตถุด้วยคำสั่ง Chamfer ได้ 1.5 ปรับแต่งวัตถุด้วยคำสั่ง Dome ได้
	-
	- 1.6 ปรับแต่งวัตถุด้วยคำสั่ง Mirror ได้

 คำสั่ง Fillet เปนการปรับมุมที่มีลักษณะเหลี่ยมใหมนขึ้น โดยสามารถทำไดกับสวนขอบของวัตถุ หรือ รอยต่อของวัตถุ รูปแบบการทำงานนั้นสามารถปรับให้มนได้ตามรัศมีโค้งที่ผู้ใช้งานกำหนด ในส่วนของ ึการใช้ งานคำสั่งในตัวอย่างต่อไปนี้จะดำเนินการใช้งานกับวัตถุที่แสดงดังภาพที่ 1 โดยมีลำดับขั้นตอนการ ดำเนินการ ดังนี้

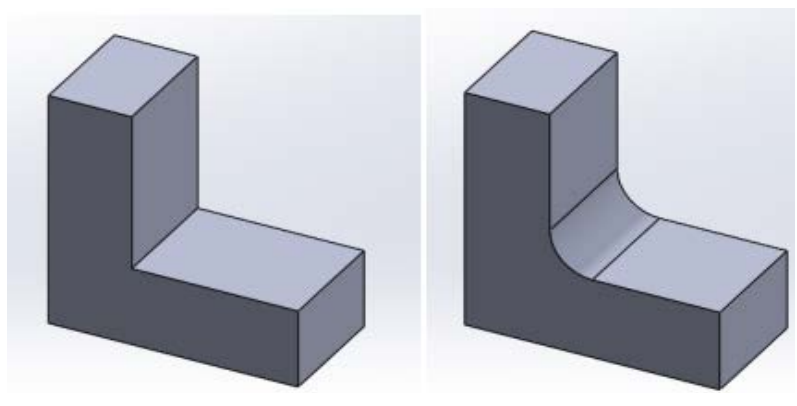

รูปที่ 1 :การใชงานเครื่องมือการวาดเสนราง

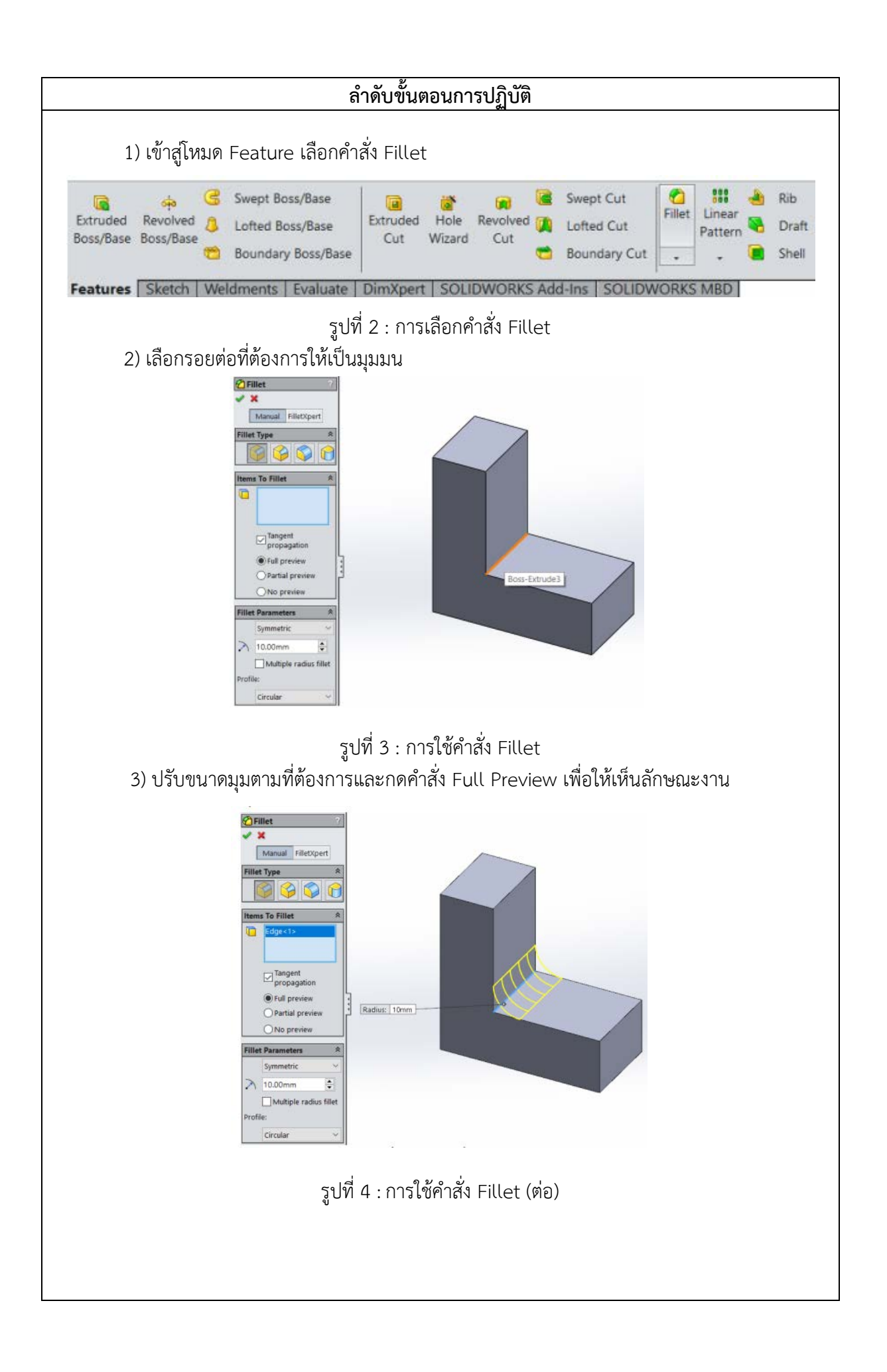

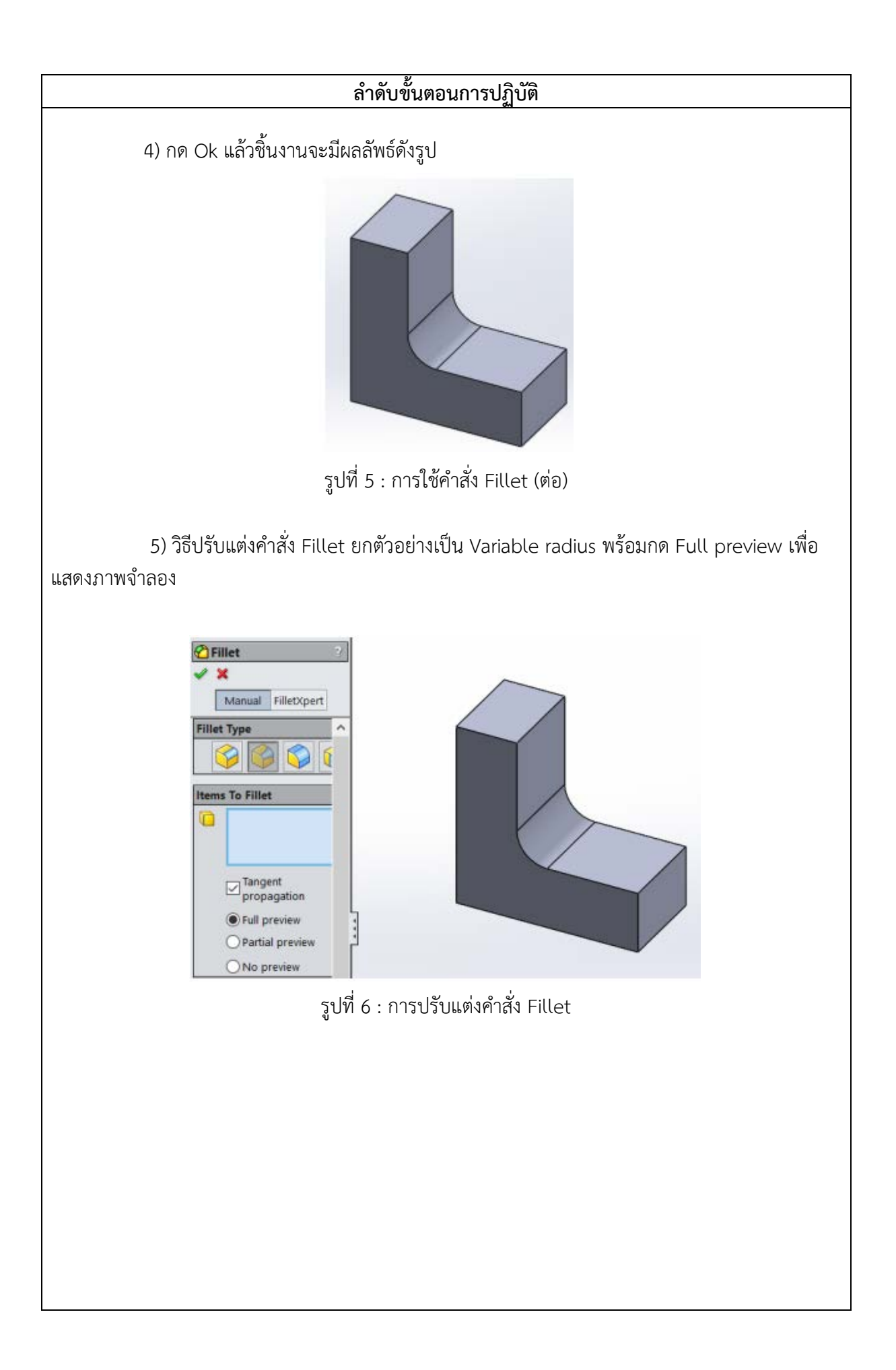

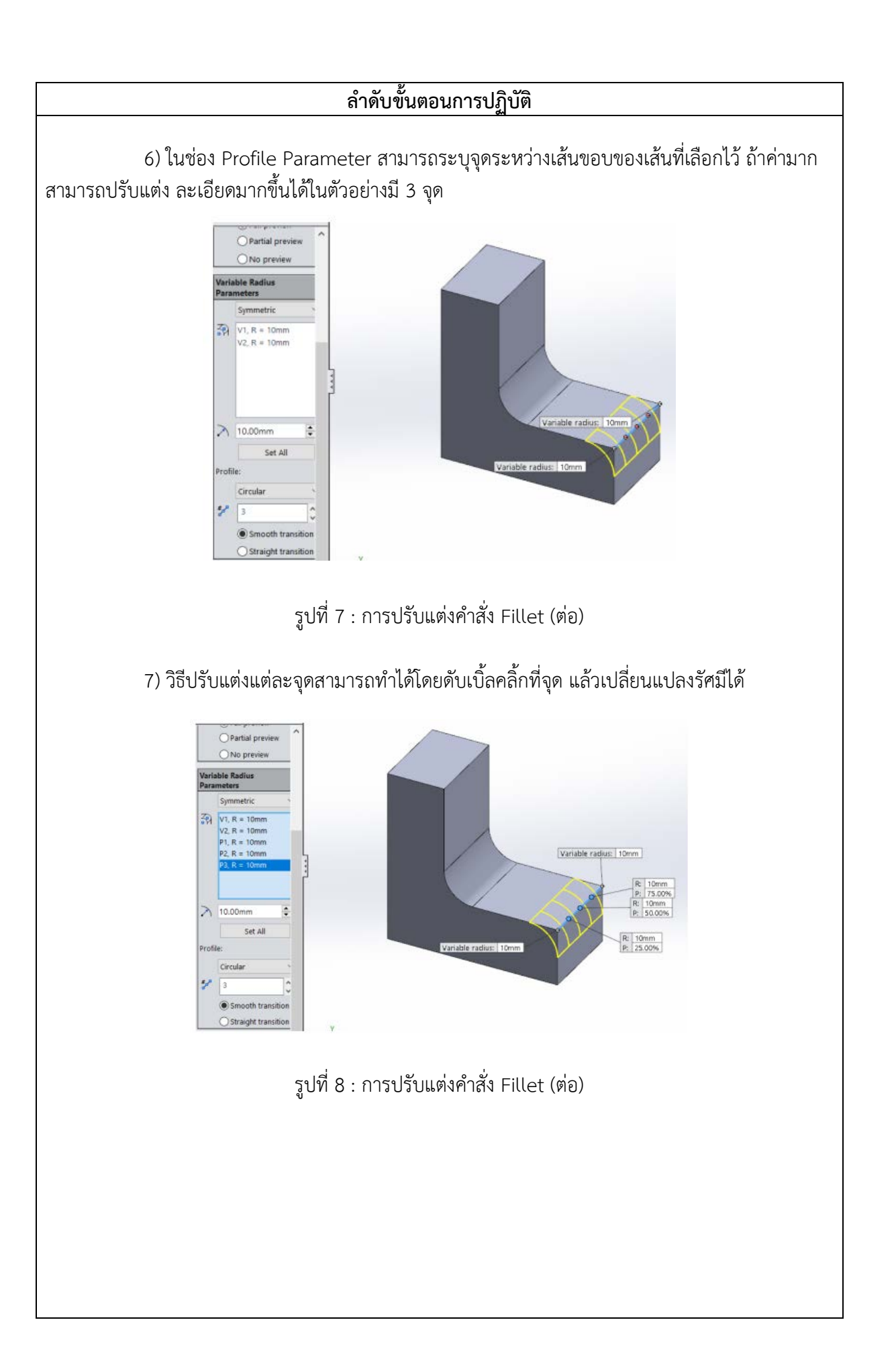

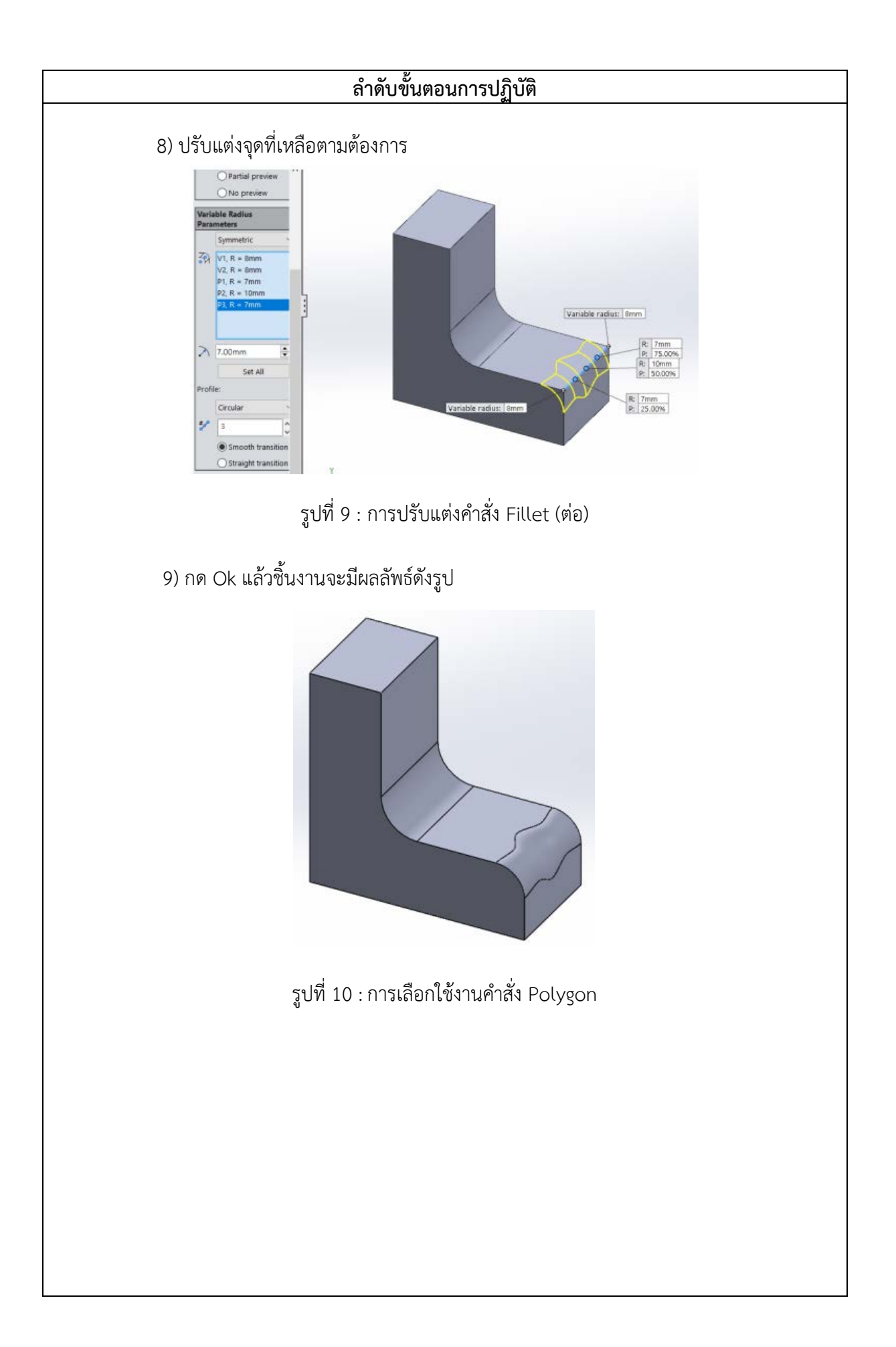

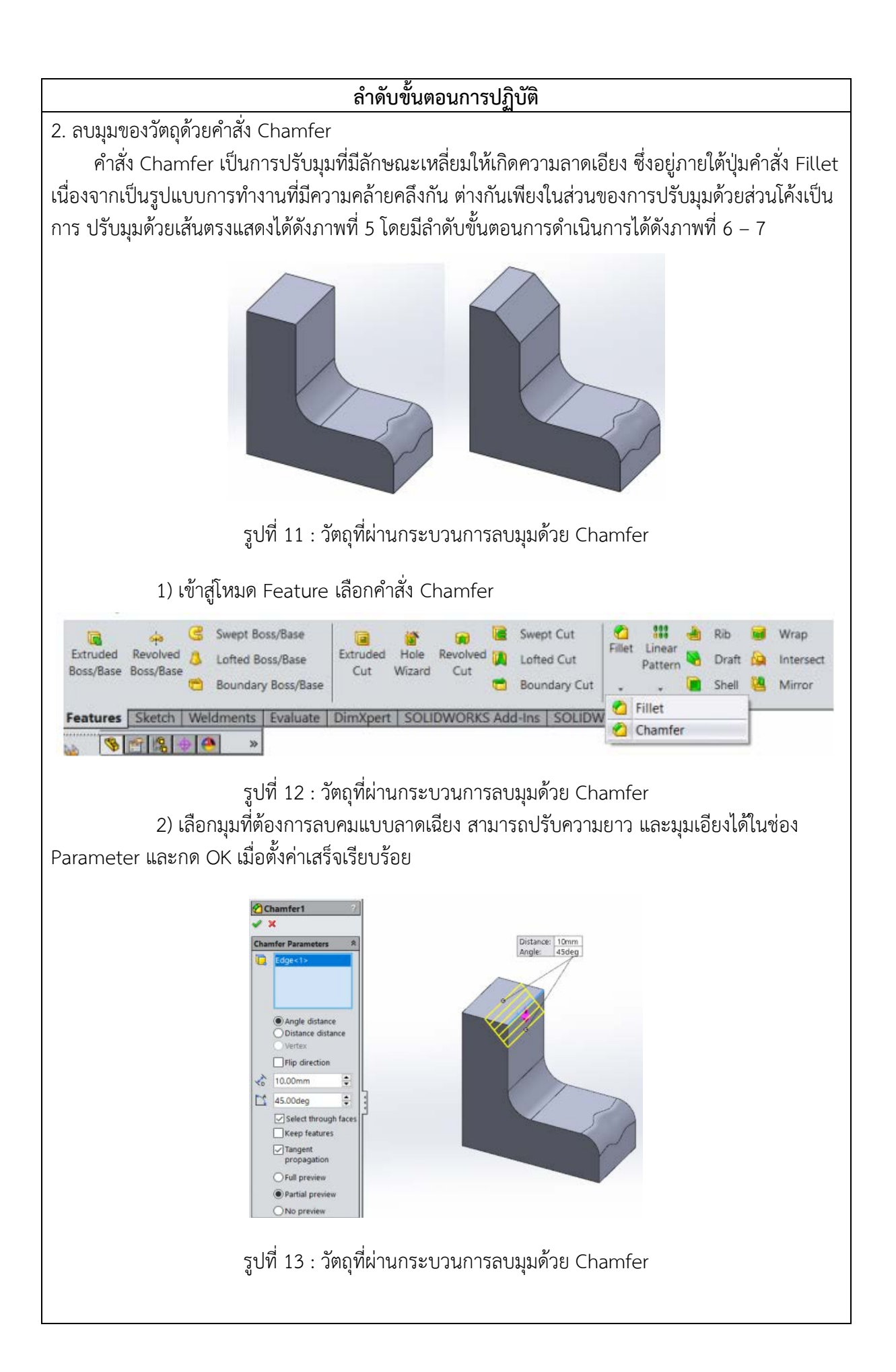

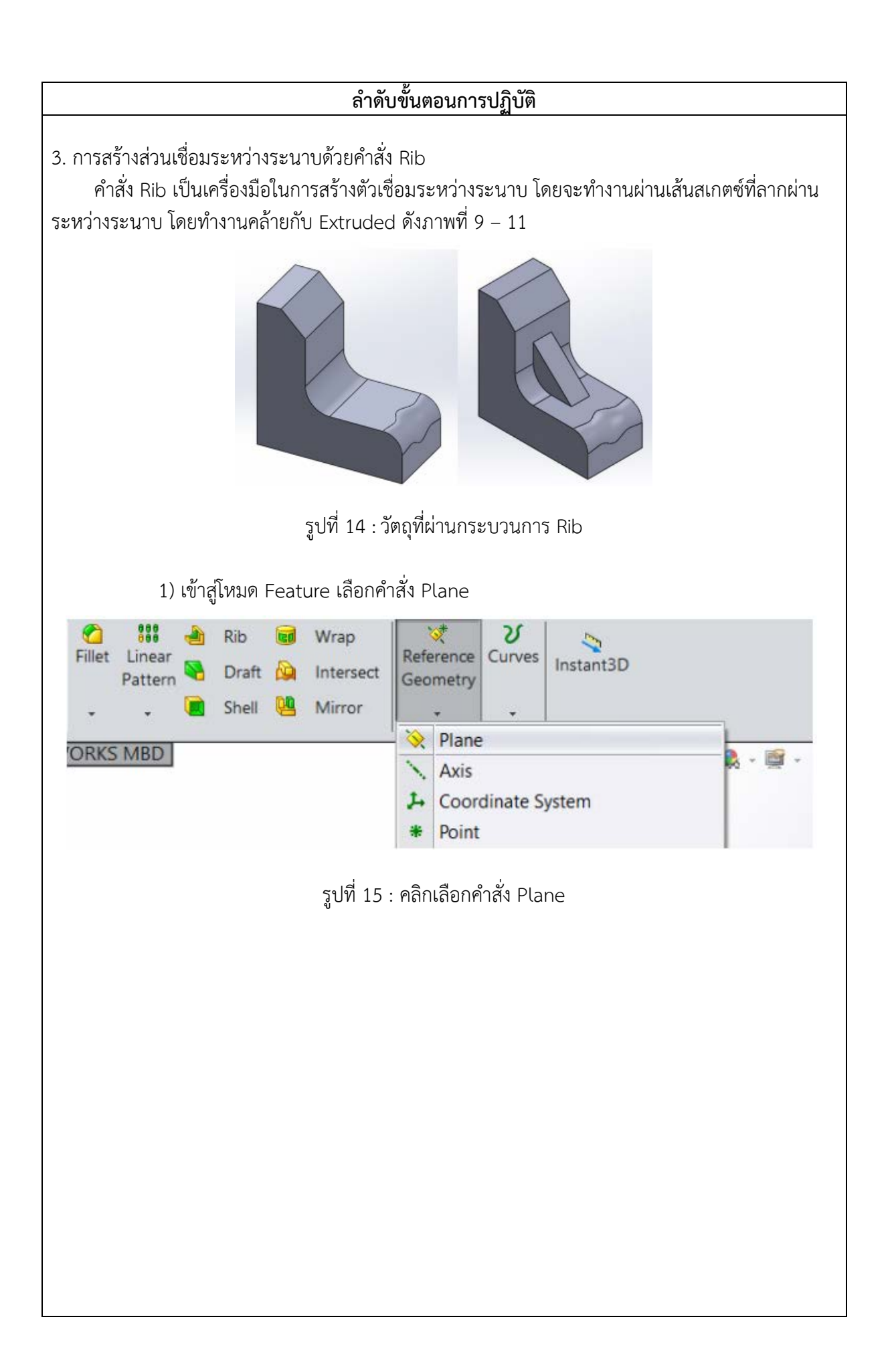

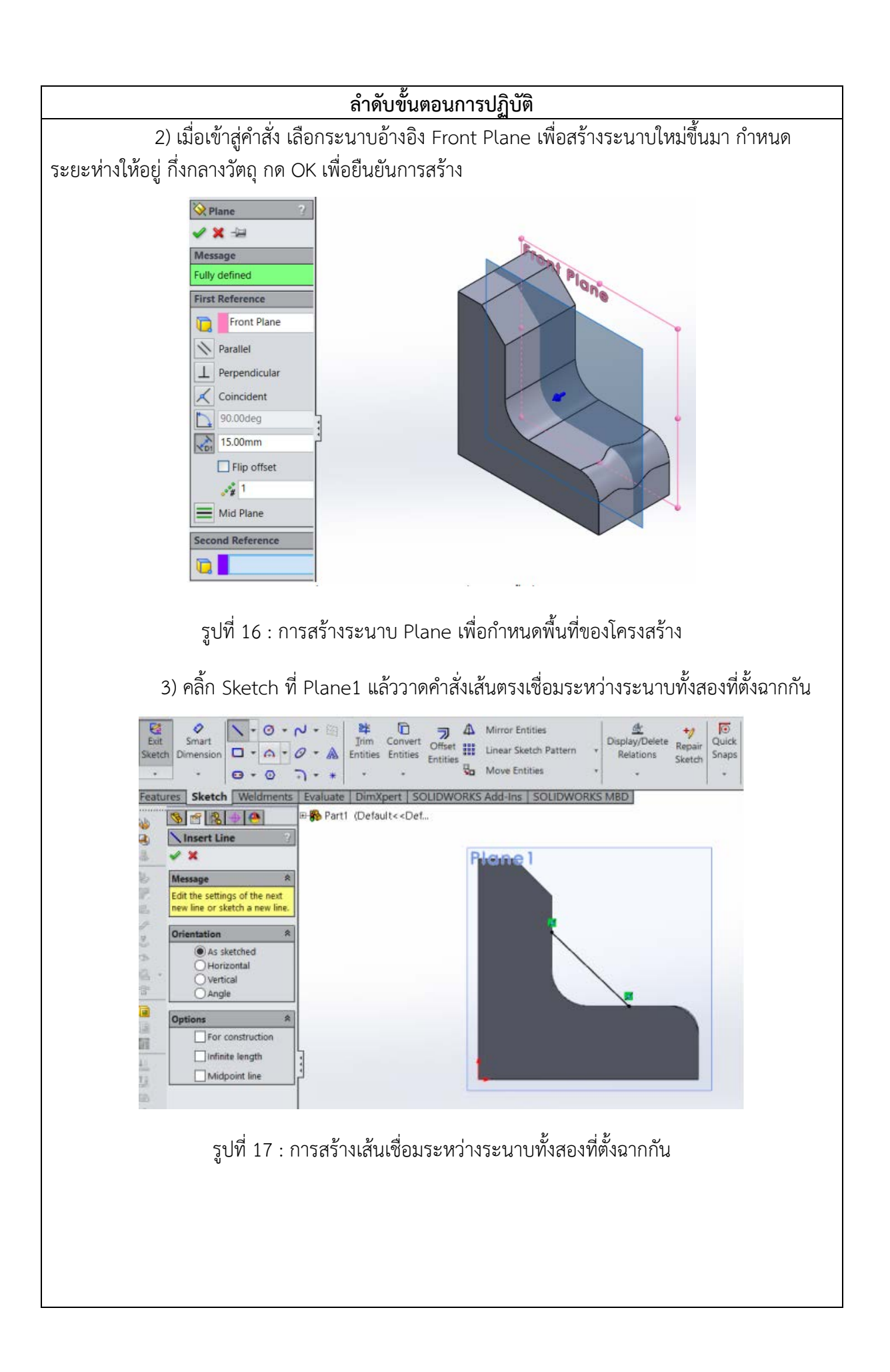

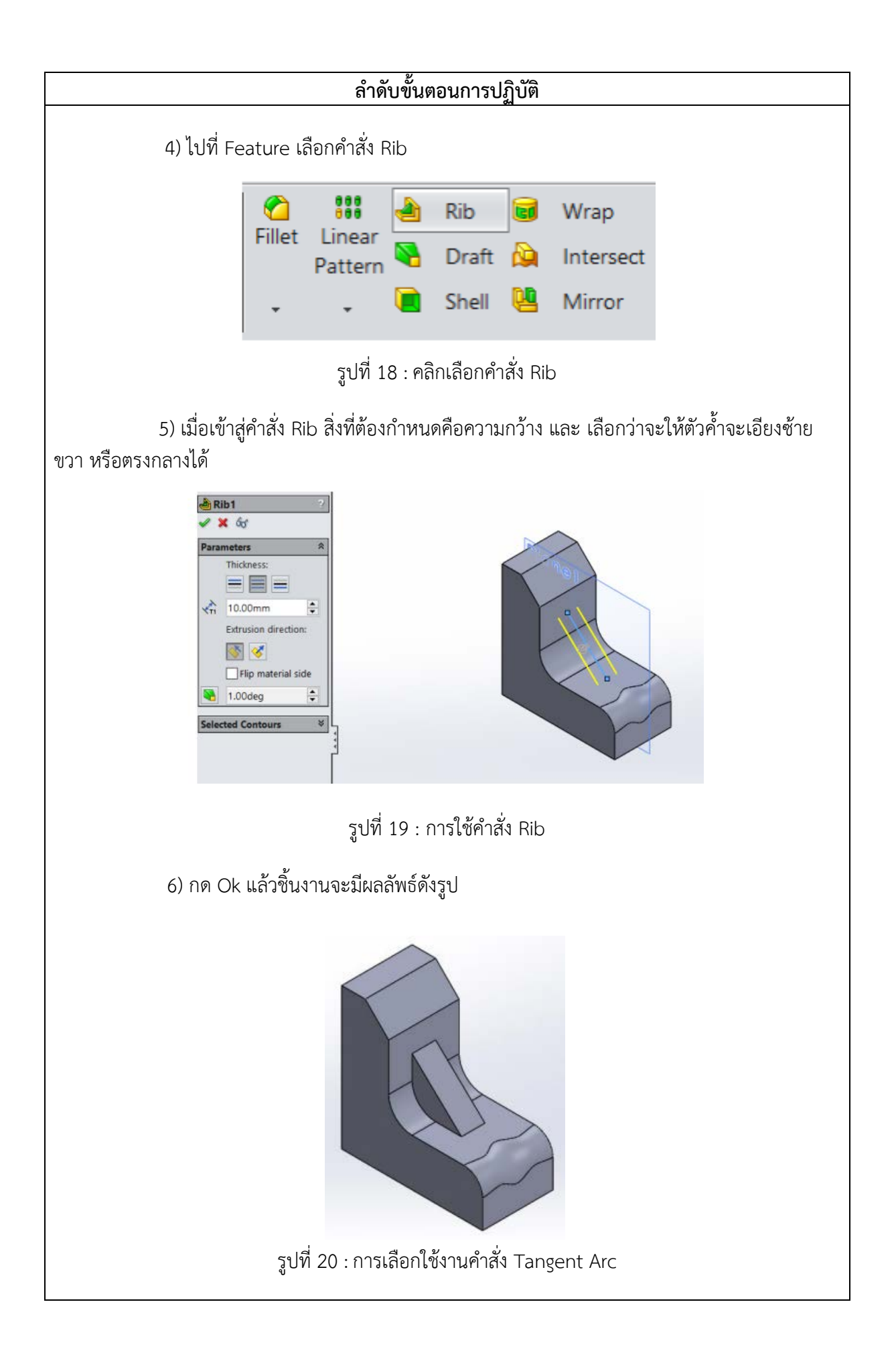

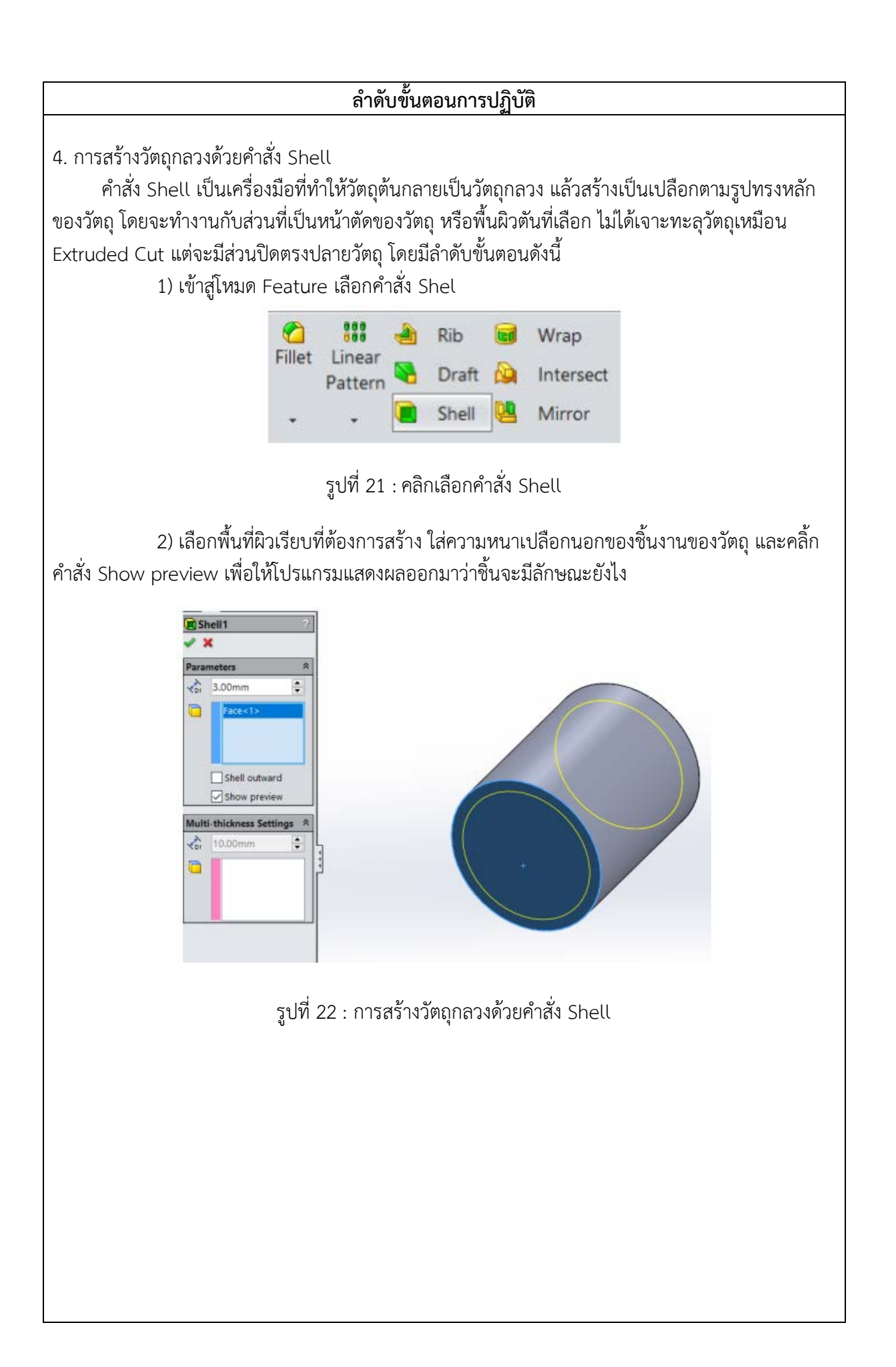

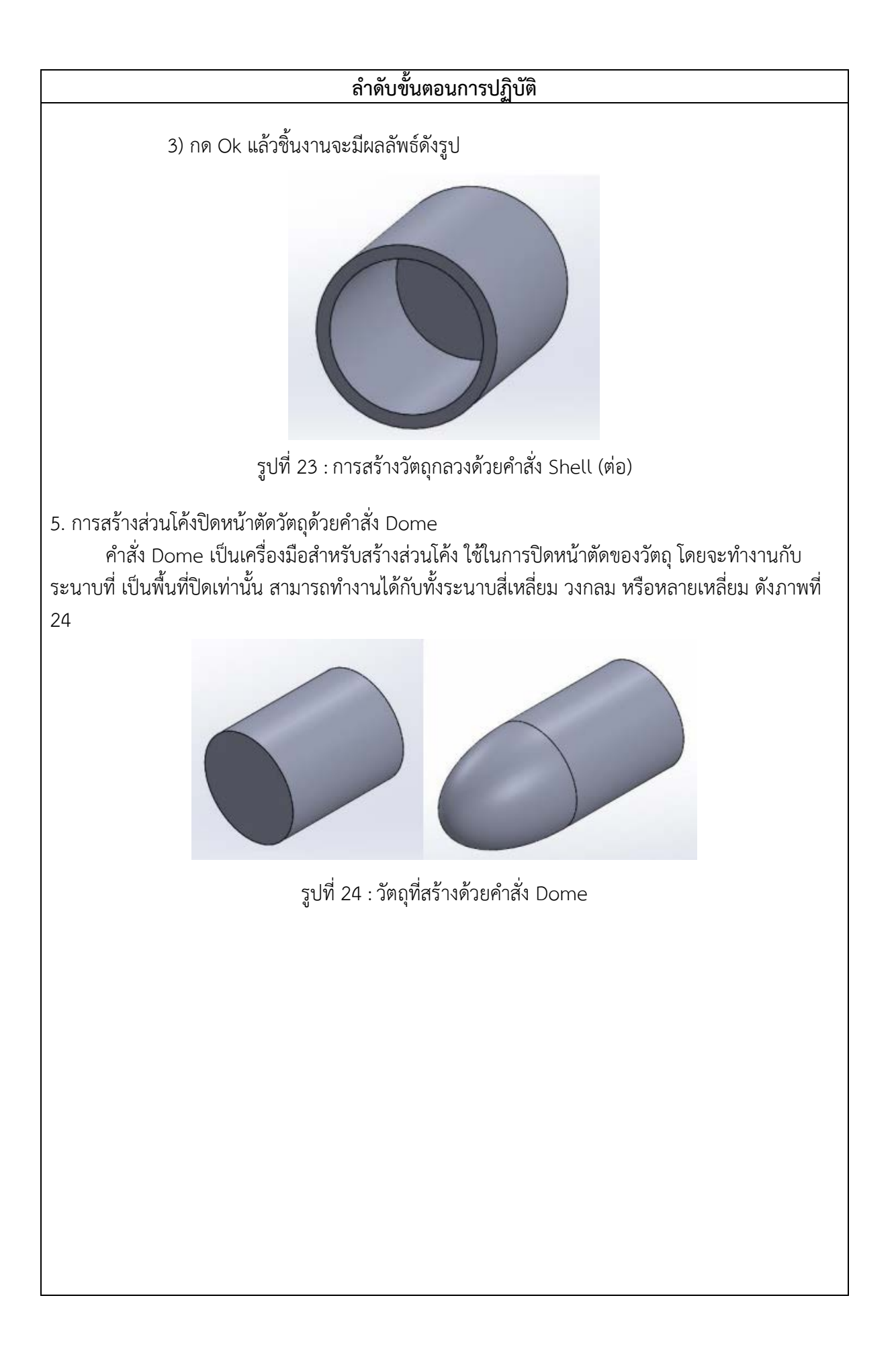

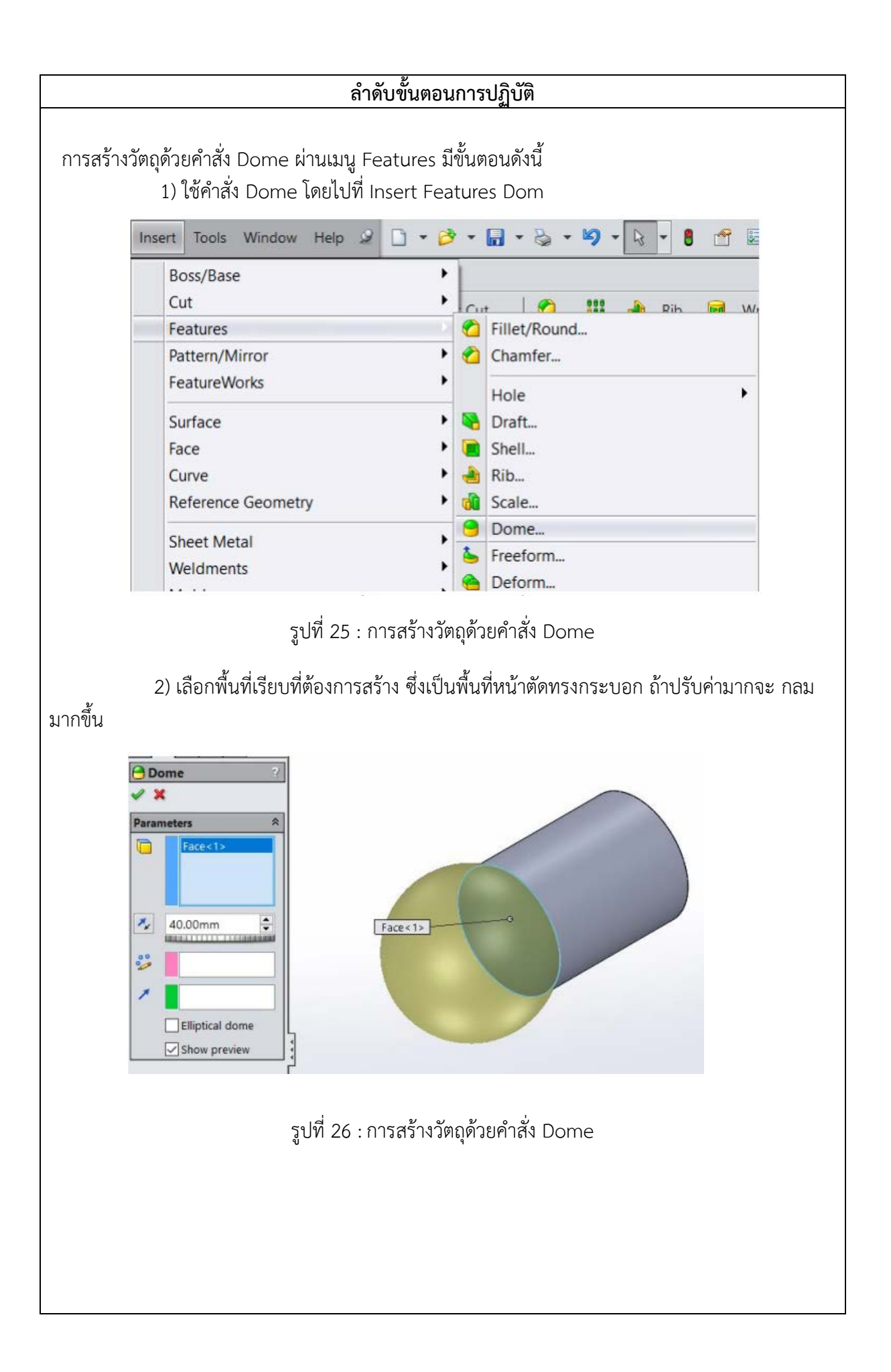

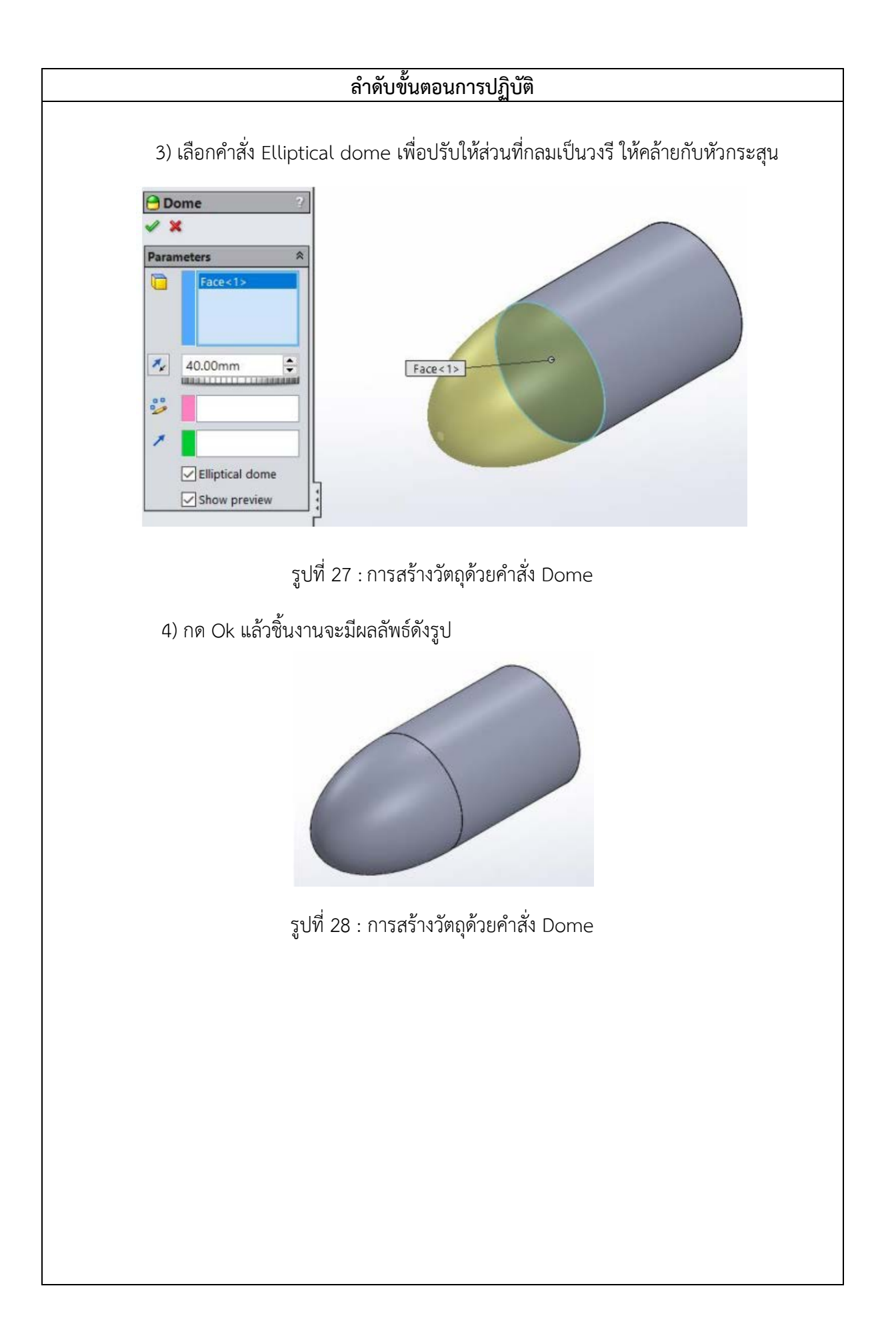

#### **ลำดับขั้นตอนการปฏิบัติ**

6. การสรางวัตถุเหมือนในทิศทางสะทอนกลับดวยคำสั่ง Mirror

 คำสั่ง Mirror เปนเครื่องมือสำหรับคัดลอกวัตถุในทิศทางกลับดาน เพื่อสรางวัตถุที่เหมือนกับตนแบบ ชวย ใหการทำงานของเราเร็วขึ้นในกรณีที่ตองการสรางวัตถุเหมือนเดิม ในที่นี้จะแสดงวิธีการคัดลอกวัตถุทั้ง ชิ้นและ การคัดลอกเฉพาะสวน มีรายละเอียดดังนี้

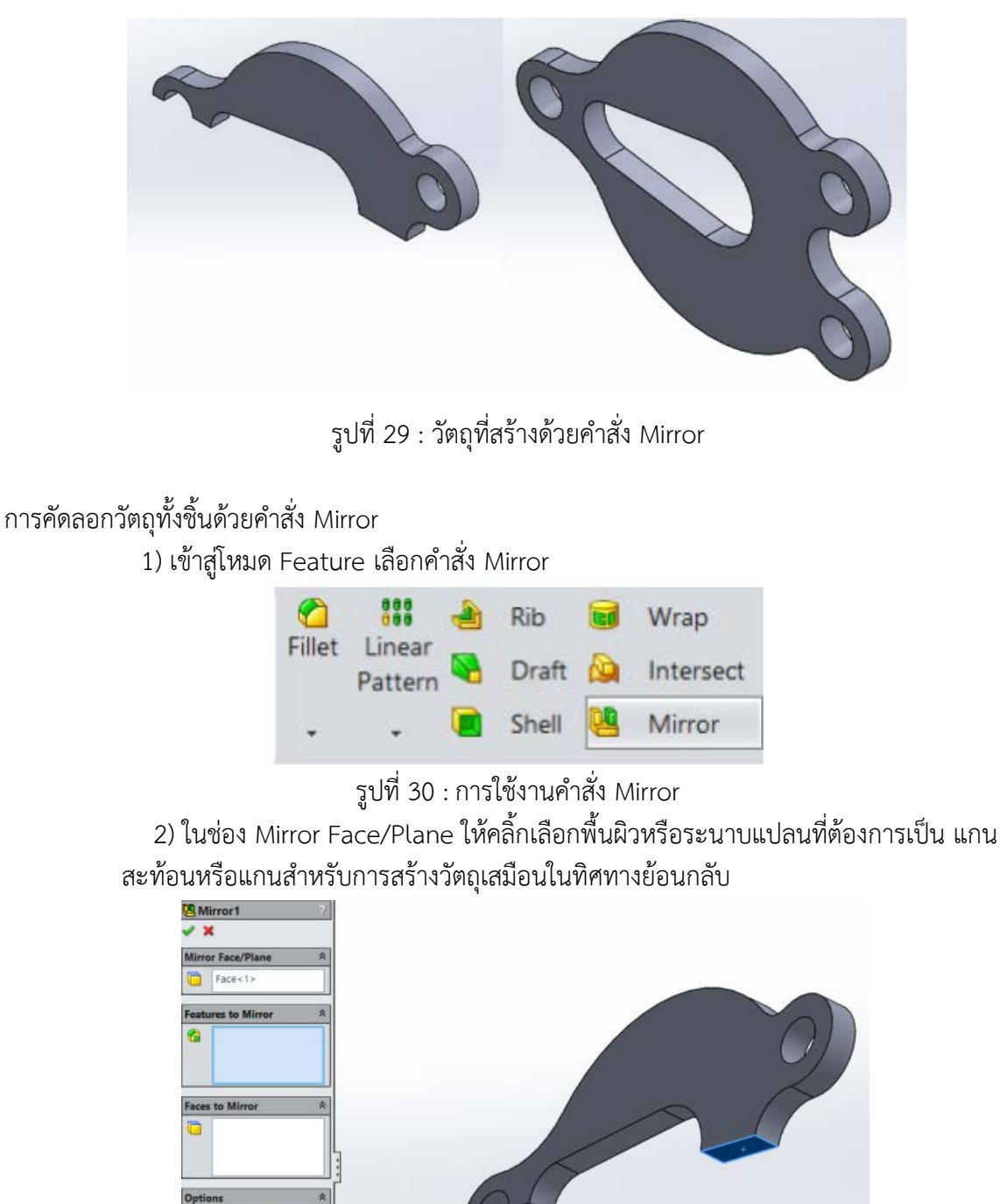

รูปที่ 31 : การใชงานคำสั่ง Mirror

Geometry Pattern  $\sqrt{ }$  Propagate visual **Sull preview** 

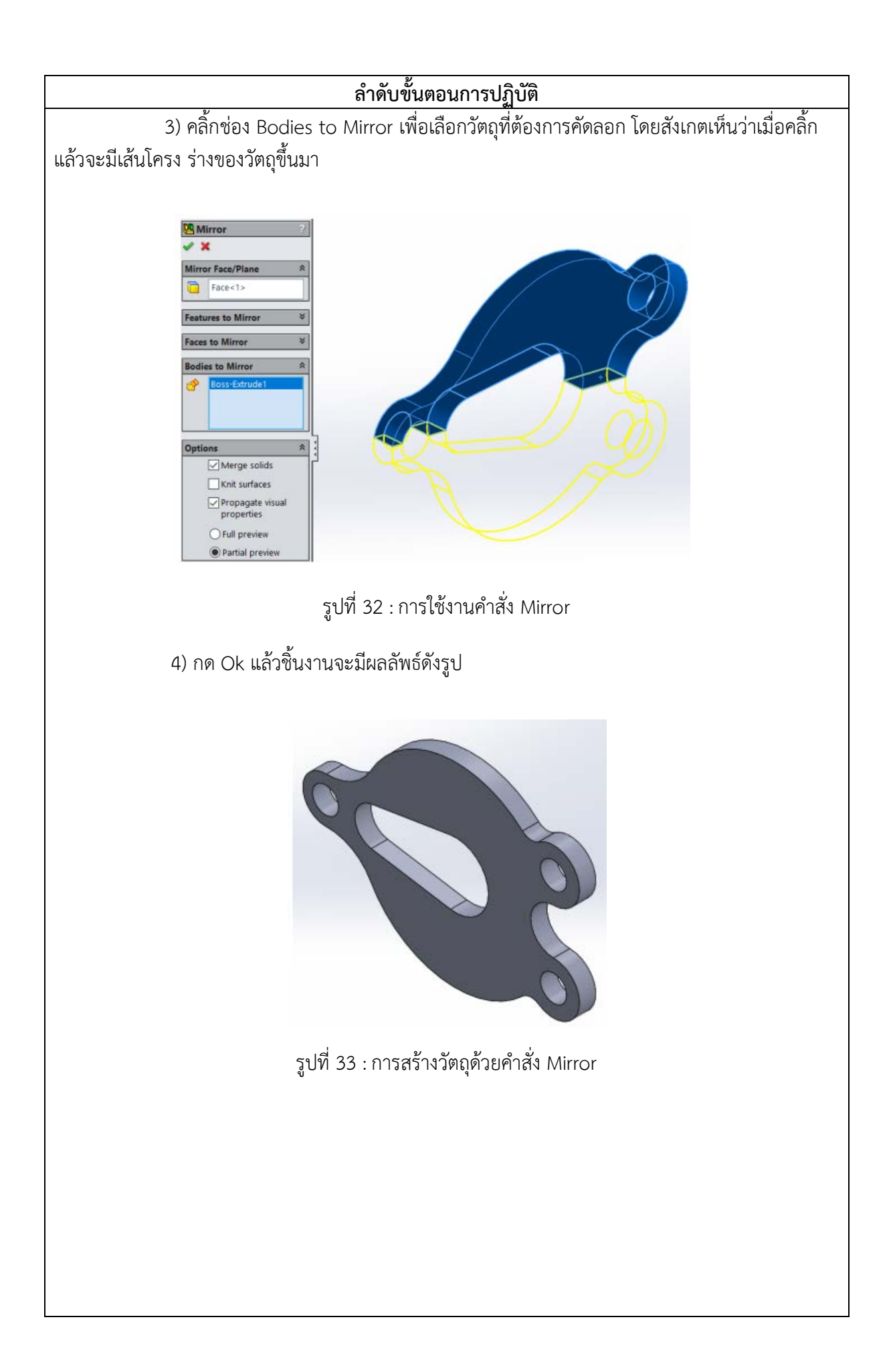

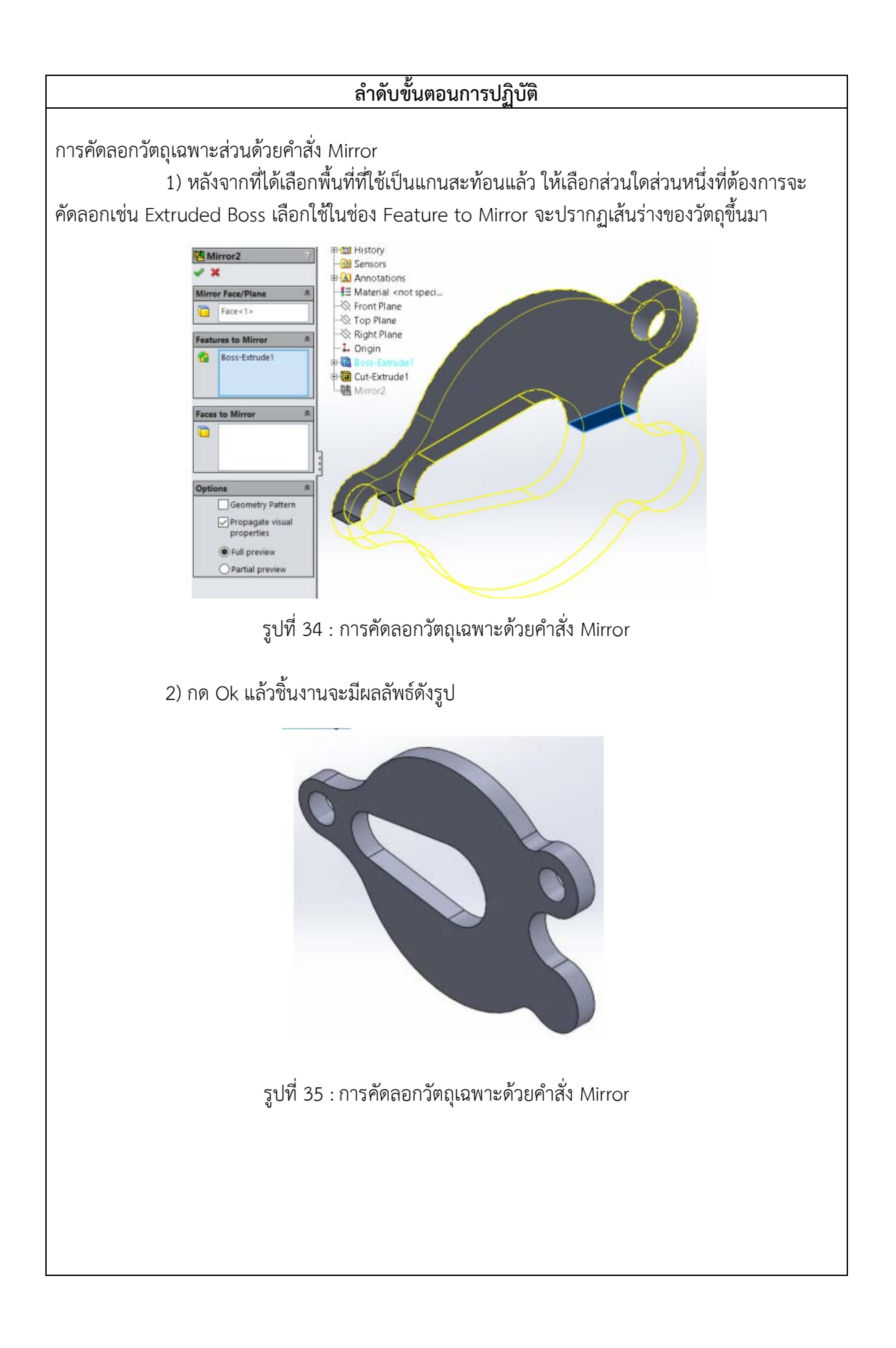